Universidade Federal de Juiz de Fora Instituto de Ciências Exatas BACHARELADO EM SISTEMAS DE INFORMAÇÃO

# Desenvolvimento de Aplicativo Móvel para Gerenciamento de PIT e RIT

Otávio Augusto Ferreira Rodrigues

JUIZ DE FORA DEZEMBRO, 2023

# Desenvolvimento de Aplicativo Móvel para Gerenciamento de PIT e RIT

Otávio Augusto Ferreira Rodrigues

Universidade Federal de Juiz de Fora Instituto de Ciências Exatas Departamento de Ciência da Computação Bacharelado em Sistemas de Informação

Orientador: D.Sc. Edmar Welington Oliveira

JUIZ DE FORA DEZEMBRO, 2023

## Resumo

Em busca da transparência na gestão pública, docentes das instituições de ensino superior (IES) devem, anualmente, e considerando seus regimes individuais de trabalho, divulgar um planejamento de atividades com a distribuição estimada de suas cargas horárias dentro dos diferentes eixos de atuação acadêmica (ensino, pesquisa, extensão e administração). Ao final do ano, esse planejamento é verificado através de um relatório individual de trabalho, elaborado por cada docente, no qual as atividades acadêmicas realizadas ao longo do ano são detalhadamente relatadas. Os processos de coleta, análise e validação e avaliação das informações prestadas pelos docentes é manual na maioria das instituições e, por vezes, variando entre institutos/setores de uma mesma universidade. Para além da falta de padrão, esses processos são trabalhosos e propensos a erros. Neste sentido, este trabalho realizou uma pesquisa direcionada ao desenvolvimento de um aplicativo móvel para o gerenciamento dos processos relacionados ao Plano Individual de Trabalho (PIT) e ao Relatório Individual de Trabalho (RIT) no âmbito do Departamento de Ciência da Computação da Universidade Federal de Juiz de Fora. Os resultados obtidos através do aplicativo se apresentam como melhorias significativas aos processos atualmente adotados no ambiente focal deste estudo.

Palavras-chave: Aplicativo Móvel, Avaliação Docente, Instituição de Ensino Superior, PIT, RIT.

## Abstract

In pursuit of transparency in public management, educators at higher education institutions must, annually, and considering their individual work regimes, prepare an activity plan with the estimated distribution of their workloads within the different axes of academic activity (teaching, research, extension and administration). At the end of the year, this planning is verified through an individual work report, prepared by each educator, in which the academic activities carried out throughout the year are reported in detail. The processes of collection, analysis, validation and evaluation of the information provided by the educators are manual in most institutions - and sometimes vary between institutes/ sectors of the same university. In addition to the lack of standards, these processes are laborious and prone to errors. In this sense, this work carried out a research aimed at developing a mobile application for managing the processes related to the Individual Work Plan (PIT) and the Individual Work Report (RIT) within the scope of the Department of Computer Science at the Federal University of Juiz de Fora. The results obtained through the application present significant improvements to the processes currently adopted in the focal environment of this study.

Keywords: Mobile Application, Teacher Assessment, Higher Education Institution, PIT, RIT.

# Conteúdo

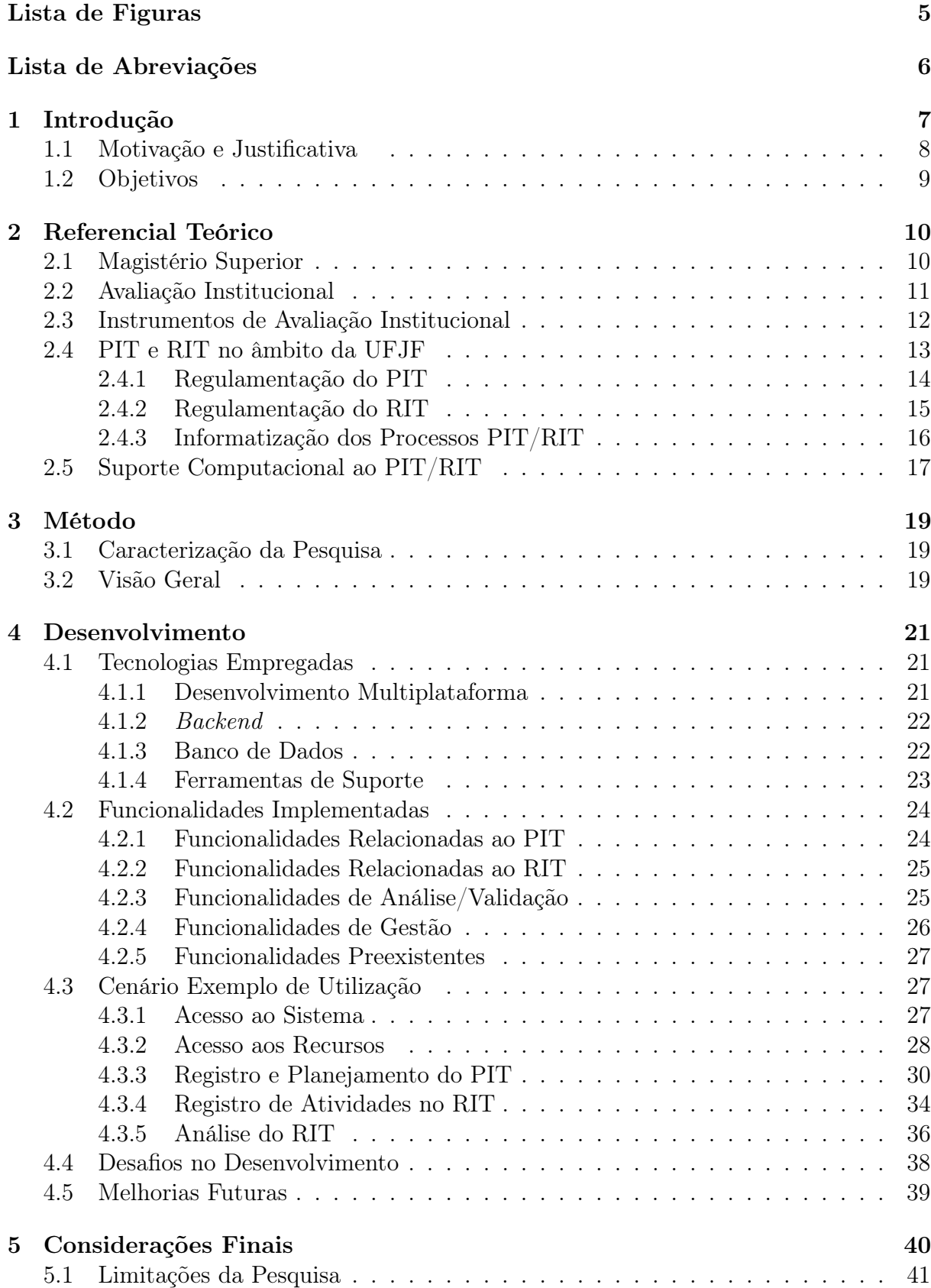

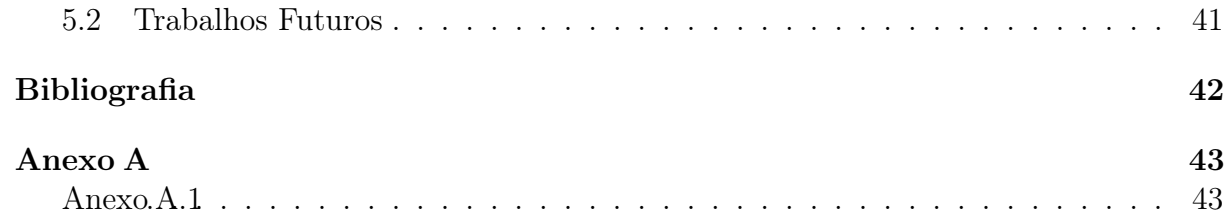

# Lista de Figuras

<span id="page-6-0"></span>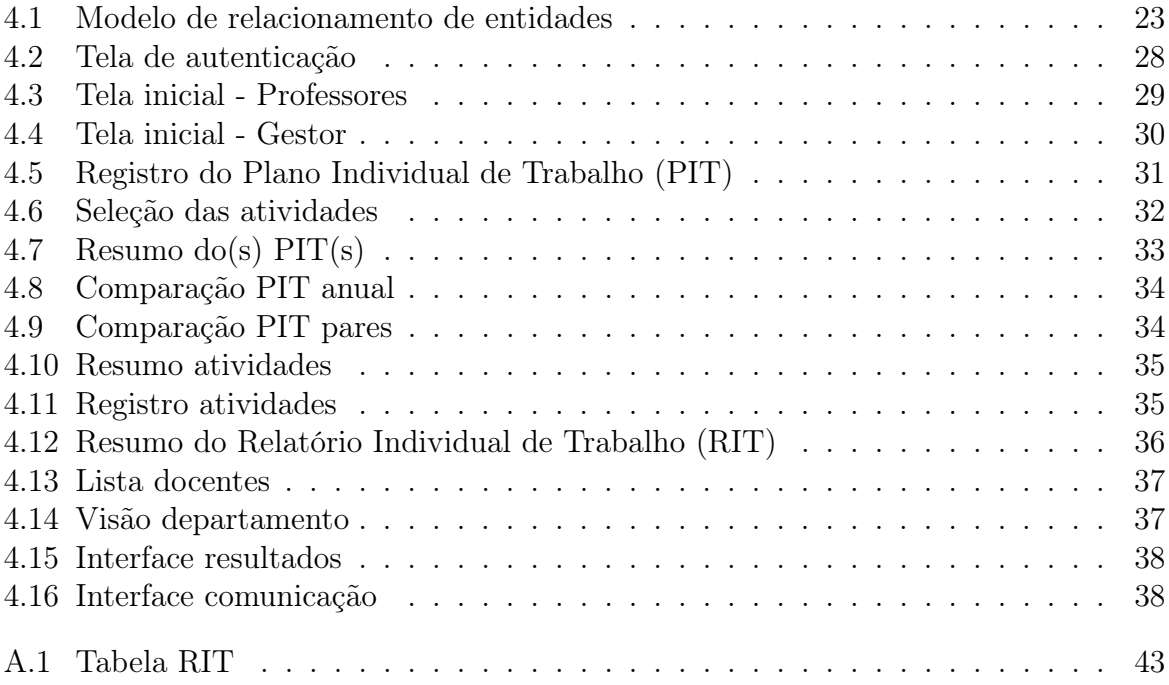

## Lista de Abreviações

<span id="page-7-12"></span><span id="page-7-0"></span>API Application Programming Interface.

<span id="page-7-8"></span>CGU Controladoria Geral da União.

<span id="page-7-10"></span>CPAD Comissão Permanente de Avaliação Docente.

<span id="page-7-6"></span>CPPD Comissão Permanente de Pessoal Docente.

<span id="page-7-5"></span>DCC Departamento de Ciência da Computação.

<span id="page-7-13"></span>HTTP Hypertext Transfer Protocol.

<span id="page-7-3"></span>IES Instituições de Ensino Superior.

<span id="page-7-15"></span>JSON JavaScript Object Notation - Notação de Objetos JavaScript.

<span id="page-7-14"></span>NoSQL Not Only SQL.

<span id="page-7-1"></span>PIT Plano Individual de Trabalho.

<span id="page-7-7"></span>PROGEPE Pró-Reitoria de Gestão de Pessoas.

<span id="page-7-11"></span>REST Representational State Transfer .

<span id="page-7-2"></span>RIT Relatório Individual de Trabalho.

<span id="page-7-9"></span>SIGA Sistema Integrado de Gestão Acadêmica.

<span id="page-7-4"></span>UFJF Universidade Federal de Juiz de Fora.

## <span id="page-8-0"></span>1 Introdução

O papel desempenhado pelos docentes das [Instituições de Ensino Superior \(IES\)](#page-7-3) ultrapassa as fronteiras do ensino. De fato, o trabalho docente envolve a indissociabilidade das atividades de ensino, pesquisa, extensão e gestão. Neste sentido, visando o adequado gerenciamento e desenvolvimento das atividades exercidas pelos professores, é essencial a realização de um planejamento, bem como de uma posterior análise, no sentido de se averiguar se, através desta, os resultados pretendidos foram alcançados. É neste contexto que se apresentam o Plano Individual de Trabalho [\(PIT\)](#page-7-1) e o [RIT.](#page-7-2)

Antes do início do ano letivo nas universidades, os professores elaboram o [PIT](#page-7-1) - no qual descrevem as atividades de ensino, pesquisa, extensão e gestão para as quais direcionarão seus esforços ao longo dos semestres do ano. O [PIT](#page-7-1) é um instrumento de planejamento anual das atividades a serem realizadas pelos docentes no âmbito das [IES.](#page-7-3) Trata-se, pois, de um documento administrativo-pedagógico de descrição, registro e distribuição da carga horária docente - considerando seu regime de trabalho e, consequentemente, sua carga horária semanal. A principal finalidade do [PIT](#page-7-1) é, portanto, auxiliar os professores na gestão das suas atividades - não apenas na sua discriminação, como também na estimativa do tempo de dedicação.

Ao final do ano letivo, os professores enumeram e detalham as atividades (ensino, pesquisa, extensão e administração) desenvolvidas ao longo do ano, enfatizando os resultados obtidos. O [RIT,](#page-7-2) portanto, é um relatório comprovado das atividades realizadas pelo docente ao longo do ano; por comprovado, entende-se que as atividades descritas pelo docente precisam ser validadas por documentos (declarações, certificados, portarias, etc.) que comprovem a sua execução. Em algumas instituições, contudo, a apresentação de documentação comprobatória é obrigatória apenas para as atividades não registradas institucionalmente.

Para além da finalidade regulatória, o [PIT](#page-7-1) e o [RIT](#page-7-2) são mecanismos formais que consolidam todas as atividades desempenhadas pelos docentes da [IES,](#page-7-3) possibilitando que sejam planejadas e desenvolvidas com clareza e objetividade. Além disso, permitem que o docente se auto avalie e verifique se os objetivos planejados estão sendo alcançados e quais atividades precisam ser aperfeiçoadas para a obtenção de resultados significativos. Portanto, dados seus propósitos, é procedimento padrão a aprovação dos [PITs](#page-7-1) e [RITs](#page-7-2) por algum órgão colegiado da [IES,](#page-7-3) com sua posterior disponibilização pública - interna e externa. É importante o acesso público desses documentos de modo a não apenas garantir maior transparência à sociedade, como também oportunizar uma gestão mais eficiente pela instituição e/ou órgãos governamentais, visando a oferta de um serviço público federal de ensino superior de excelência.

## <span id="page-9-0"></span>1.1 Motivação e Justificativa

Algumas das dificuldades inerentes à elaboração dos [PITs](#page-7-1) e [RITs](#page-7-2) pelos docentes referemse à falta da informatização do processo de coleta, análise e validação das informações apresentadas pelos professores e à falta de padronização quanto à descrição das atividades e aos critérios de análise e validação das mesmas. No caso dos [PITs,](#page-7-1) destaca-se ainda a dificuldade de gerenciamento - principalmente quando da necessidade de alteração dos mesmos; de fato, dada a própria natureza da atividade docente, com constante necessidade de adequação/ajuste de compromissos, é contínua a demanda por alteração e reaprovação dos [PITs](#page-7-1) no decorrer do ano.

No âmbito da [Universidade Federal de Juiz de Fora \(UFJF\),](#page-7-4) e do [Departa](#page-7-5)[mento de Ciência da Computação \(DCC\)](#page-7-5) - objeto deste estudo -, observa-se que, embora se adote uma estratégia informatizada para a coleta dos [PITs](#page-7-1) e [RITs,](#page-7-2) as dificuldades supracitadas são presentes. Em particular, o processo de coleta dos [PITs](#page-7-1) adotado pelo [DCC](#page-7-5) ocorre através do Google Forms - um serviço gratuito oferecido pela Google para a criação de formulários online. Contudo, o modelo adotado possui limitações - quer seja em relação à padronização da enumeração e descrição das atividades, quer seja quanto ao gerenciamento das modificações desses documentos e do mantenimento do histórico de alterações.

Em relação aos [RITs,](#page-7-2) o [DCC](#page-7-5) adota o Google Sheets - uma ferramenta online oferecida pela Google voltada à criação e edição de planilhas eletrônicas. Entretanto, por ser uma estratégia informatizada apenas no processo de coleta de dados, todo o processo de análise e validação das informações é realizada manualmente, através de uma comissão interna. Portanto, estão presentes as mesmas limitações observadas quando da coleta dos [PITs.](#page-7-1)

Neste sentido, a implantação de um sistema informatizado voltado ao tratamento das informações acerca das atividades docentes aperfeiçoaria o procedimento de coleta e alteração, dispensaria ao docente uma ampla visão de suas atividades e colaboraria com o planejamento dos departamentos, incluindo a possibilidade de uma divisão mais equânime das atividades entre os professores. Adicionalmente, auxiliaria os gestores e/ou colegiados na análise e validação das informações - minimizando não apenas a dificuldade, como também o trabalho e tempo dispensado. De maneira geral, portanto, potencializaria-se a transparência e evitaria-se a burocratização do processo e a sobrecarga de trabalho nos departamentos.

### <span id="page-10-0"></span>1.2 Objetivos

O presente trabalho tem como objetivo geral apoiar, através de um sistema computacional, o processo de coleta dos [PITs](#page-7-1) e os processos de análise e validação dos [RITs](#page-7-2) dos professores no âmbito do Departamento de Ciência da Computação da Universidade Federal de Juiz de Fora. Portanto, propôs-se o desenvolvimento de um aplicativo para dispositivos móveis - justificada pela ampla disseminação desse tipo de dispositivo e pela facilidade de acesso a dados.

Como objetivos específicos, tem-se:

- Padronizar a enumeração e a descrição das atividades pelos docentes, quando da elaboração dos [PITs;](#page-7-1)
- Oportunizar um melhor gerenciamento dos [PITs](#page-7-1) em termos de alterações e mantenimento do histórico de informações;
- Facilitar a análise e a validação das informações constantes nos [RITs](#page-7-2) pelos gestores, comissões e/ou colegiados da [IES,](#page-7-3) ao oportunizar a comparação das informações presentes nos [RITs](#page-7-2) com aquelas descritas nos [PITs.](#page-7-1)

## <span id="page-11-0"></span>2 Referencial Teórico

Nesta seção, são apresentados conceitos importantes para o entendimento do presente trabalho. Inicialmente, discorre-se acerca das atividades docentes no âmbito das [IES,](#page-7-3) destacando sua pluralidade. Em seguida, discorre-se acerca do processo de avaliação institucional como instrumento para controle e melhoria das atividades realizadas no âmbito das [IES.](#page-7-3) Ainda, no contexto da avaliação do corpo docente, são apresentados, enquanto instrumentos de avaliação, o Plano Individual de Trabalho [\(PIT\)](#page-7-1) e o Relatório Individual do Trabalho [\(RIT\)](#page-7-2) - destacando-se, sobretudo, como ambos são aplicados no âmbito da Universidade Federal de Juiz de Fora [\(UFJF\)](#page-7-4). Por fim, são discutidas tecnologias que podem ser utilizadas para auxiliar a realização de ambos pelos professores.

## <span id="page-11-1"></span>2.1 Magistério Superior

A atividade docente na educação pública do ensino superior apresenta características peculiares, decorrente da multiplicidade de atividades inerentes ao contexto das universidades. De fato, a atividade docente contemporânea compreende o desenvolvimento do ensino-aprendizagem, a difusão e produção do conhecimento, a prática de atividades extensionistas, além da gestão e planejamento universitário.

Na concepção de Lemos (2011):

Com o passar dos tempos e com o surgimento de novas condições de trabalho -massificação dos estudantes, divisão de conteúdo, incorporação de novas tecnologias, associação do trabalho em sala de aula com o acompanhamento do aprendizado em empresas, as funções docentes passaram por um processo de ampliação e complexificação Hoje, oficialmente, as universidades públicas atribuem aos professores quatro funções: o ensino, a pesquisa, a administração e a extensão [\(LEMOS,](#page-43-1) [2011\)](#page-43-1).

Segundo o Decreto nº 94.664, de 23 de Julho de 1987, são consideradas atividades acadêmicas próprias do pessoal docente do ensino superior:

> (I) As pertinentes à pesquisa, ensino e extensão que, indissociáveis, visem à aprendizagem, à produção do conhecimento, à ampliação e transmissão do saber e da cultura;

(II) As inerentes ao exercício de direção, assessoramento, chefia, coordenação e assistência na própria instituição, além de outras previstas na legislação vigente.

Portanto, faz-se necessário que os docentes coloquem-se aptos à atuação em diferentes vertentes da complexa rotina das [IES.](#page-7-3)

## <span id="page-12-0"></span>2.2 Avaliação Institucional

A avaliação é um instrumento de controle e melhoria de desempenho [\(REIFSCHNEIDER,](#page-43-2) [2010\)](#page-43-2). No que tange às [IES,](#page-7-3) Dias Sobrinho (2010) ressalta que a avaliação:

> É uma ferramenta capaz de produzir mudanças nos currículos, nas metodologias de ensino, nos conceitos e práticas de formação, na gestão, nas estruturas de poder, nos modelos institucionais, nas configurações do sistema educativo [\(SOBRINHO,](#page-43-3) [2010\)](#page-43-3).

Por essa razão, deve ser vista como importante subsídio para a tomada de decisão, visando a melhoria da qualidade das [IES.](#page-7-3) Pode-se dizer que a qualidade dos serviços oferecidos pelas [IES](#page-7-3) está intrinsecamente associada às avaliações internas que conduzem. De fato, as avaliações são o termômetro para medir a eficiência e a eficácia dos processos acadêmicos e administrativos, além de se apresentarem como importante estratégia para identificar pontos fortes e áreas de melhoria - permitindo ajustes e aprimoramentos contínuos. Uma [IES](#page-7-3) comprometida com a excelência não apenas realiza avaliações internas regularmente, mas também as utiliza ativamente como instrumento para o aprimoramento contínuo de seus serviços.

Neste contexto, a avaliação dos professores das [IES](#page-7-3) constitui-se prática fundamental para garantir a qualidade do ensino superior. Essas avaliações têm o propósito de medir não apenas o desempenho acadêmico dos docentes no tocante ao ensino, mas também aspectos relacionados à pesquisa, extensão, gestão acadêmica e contribuições para a comunidade. Geralmente, as avaliações são realizadas de forma sistemática e regular, com critérios e indicadores específicos. Todavia, convergem à análise das atividades de ensino, produção científica, atividades de extensão, e atividades de gestão acadêmica exercidas pelo docente.

Conforme estabelecido na Lei 12.772/2012, é de responsabilidade dos conselhos competentes no âmbito de cada [IES](#page-7-3) regulamentar os procedimentos do processo de avaliação de desempenho, estabelecendo critérios claros e transparentes. Ademais, cabe aos mesmos a coordenação e condução dessas avaliações, cujos resultados podem ser utilizados para reconhecimento, promoção e planejamento de desenvolvimento profissional dos docentes. É importante destacar que, dado o exposto, os processos de avaliação tendem a variar entre as [IES,](#page-7-3) considerando suas particularidades e missões institucionais. Todavia, o feedback construtivo obtido é essencial para o desenvolvimento contínuo dos professores e para a melhoria das [IES.](#page-7-3)

### <span id="page-13-0"></span>2.3 Instrumentos de Avaliação Institucional

Como previamente mencionado, uma avaliação institucional visa examinar, através de diferentes instrumentos, diferentes aspectos de uma instituição (qualidade acadêmica, gestão administrativa, infraestrutura, etc.) - oportunizando, pois, uma visão mais abrangente acerca de seu funcionamento. Especificamente para a avaliação dos docentes, as [IES](#page-7-3) fazem uso do Plano Individual de Trabalho [\(PIT\)](#page-7-1) e do Relatório Individual de Trabalho [\(RIT\)](#page-7-2) - cada qual desempenhando um papel distinto ao longo do ciclo avaliativo, conforme descrito a seguir.

- Plano Individual de Trabalho [\(PIT\)](#page-7-1): é um documento que descreve objetivos, atividades e responsabilidades específicas de um docente dentro da [IES.](#page-7-3) É elaborado pelo próprio professor, geralmente no início do ano letivo. A depender da [IES,](#page-7-3) a elaboração pode ocorrer em conjunto com a direção acadêmica, considerando os objetivos institucionais, as metas do departamento ou curso, bem como as metas pessoais do professor. É um instrumento usado para planejar as atividades a serem realizadas durante um determinado período - normalmente um semestre ou ano letivo.
- Relatório Individual de Trabalho [\(RIT\)](#page-7-2): é um documento que avalia o desempenho do docente em relação ao que foi planejado no [PIT.](#page-7-1) O professor relata, de maneira detalhada, e com as devidas comprovações, as atividades realizadas e os resultados alcançados durante o período estabelecido - os quais são, posteriormente, avaliados

pela [IES.](#page-7-3) O relatório geralmente é submetido ao final do período estipulado no [PIT,](#page-7-1) servindo de base para avaliação do desempenho do docente.

## <span id="page-14-0"></span>2.4 PIT e RIT no âmbito da UFJF

No âmbito da Universidade Federal de Juiz de Fora [\(UFJF\)](#page-7-4), a proposta de regulamentação do Plano Individual de Trabalho [\(PIT\)](#page-7-1) e do Relatório Individual de Trabalho [\(RIT\)](#page-7-2) foi iniciada em 2016, pela [Comissão Permanente de Pessoal Docente \(CPPD\),](#page-7-6) atendendo solicitação da [Pró-Reitoria de Gestão de Pessoas \(PROGEPE\)](#page-7-7) e recomendação da [Con](#page-7-8)[troladoria Geral da União \(CGU\)](#page-7-8) - a qual orientava a adoção de critérios unificados para a avaliação das atividades docentes. O trabalho da [CPPD](#page-7-6) foi norteado pela legislação federal - principalmente a lei 12.772/2012, que disciplina os regimes de trabalho do magistério superior federal -, e pela Resolução [UFJF](#page-7-4) nº61/1998, do antigo Conselho de Ensino, Pesquisa e Extensão - que instituiu a exigência da elaboração, por parte dos docentes, de relatórios anuais de atividades.

Como resultado inicial do trabalho da [CPPD,](#page-7-6) foram definidos pontos de consenso para a elaboração da resolução que nortearia o [PIT](#page-7-1) e o [RIT](#page-7-2) - dentre os quais, destacam-se o fato do [PIT](#page-7-1) ser único para toda a [UFJF,](#page-7-4) ser informatizado, e ser mais generalista em termos da descrição de suas atividades, divididas em 5 eixos (ensino, pesquisa, extensão, administrativo e outros). Além disso, no contexto do [RIT,](#page-7-2) este deveria ser mais detalhado quanto à enumeração e descrição das atividades, com as devidas comprovações documentais.

Em 2017, a comissão apresentou a proposta de resolução, a ser discutida pela comunidade acadêmica. As discussões iniciais foram encerradas em 2018, com destaque para a enumeração das atividades acadêmicas de atuação docente, divididas nos 5 eixos. Após o debate sobre o texto da proposta de resolução, iniciou-se a discussão, no âmbito do [RIT,](#page-7-2) da quantificação da atribuição de carga horária de cada atividade docente, também finalizada em 2018. Todavia, apesar das discussões realizadas, e aparentemente encerradas, o texto final da resolução não foi deliberado. Portanto, até que a resolução seja votada no âmbito da [UFJF,](#page-7-4) ficam os departamentos e unidades acadêmicas responsáveis pela regulamentação e condução dos processos inerentes ao [PIT](#page-7-1) e ao [RIT.](#page-7-2) O texto da proposta de resolução pode ser encontrado em (UFJF, 2023).

#### <span id="page-15-0"></span>2.4.1 Regulamentação do PIT

Especificamente no que se refere ao [PIT,](#page-7-1) o texto da resolução proposta pela [UFJF](#page-7-4) define que:

- Deve ser apresentado por todo docente da [UFJF;](#page-7-4)
- Deve ser referente ao ano letivo corrente;
- Deve ser compatível com o Plano Departamental;
- Deve ser aprovado pelo Departamento ao qual o docente está vinculado;
- Deve ser informatizado;

No tocante às atividades a serem enumeradas/descritas no [PIT,](#page-7-1) a resolução proposta estabelece que podem ser divididas em 5 eixos de atuação: ensino, pesquisa, extensão, atividade administrativa e de capacitação e representação. Contudo, o docente deve distribuir suas atividades entre, ao menos, 2 eixos de atuação - considerando, obrigatoriamente, o ensino como um dos eixos. No caso de docentes em afastamento integral para capacitação, deve ser considerada a distribuição da carga horária no último eixo, dentre os anteriormente mencionados.

Par fins de preenchimento do [PIT,](#page-7-1) são exemplos de atividades de cada um dos eixos:

- Ensino: ministrar aulas teóricas, práticas, de laboratório ou de campo, em curso de graduação ou pós-graduação, presencial ou à distância; preparar aulas; aplicar, avaliar e corrigir trabalhos e provas; orientar trabalhos de conclusão de curso, monografias, dissertação e tese; dentre outras.
- Pesquisa: submissão de trabalhos, projetos, artigos acadêmicos e afins; participação ou coordenação em/de projetos ou grupos de pesquisa; participação em seminários, congressos, simpósios e afins; dentre outras;
- Extensão: coordenação ou participação de projetos de extensão; participação em palestras; organização de palestras, conferências, treinamentos e afins; apresentação de trabalho ou similar em eventos de extensão; dentre outras.
- Administrativa: exercício dos cargos ou função de reitor, vice-reitor, pró-reitor, diretor de unidade acadêmica, coordenador, chefe de departamento e afins. Ainda, participação em comissões de departamento, bancas de seleção e/ou concurso público, reuniões institucionais, etc.; dentre outras;
- Capacitação e representação: afastamento integral ou parcial; representação de classe ou categoria; representação junto a órgão do Governo; dentre outras.

#### <span id="page-16-0"></span>2.4.2 Regulamentação do RIT

Especificamente no que se refere ao [RIT,](#page-7-2) o texto da resolução proposta pela [UFJF](#page-7-4) define que:

- Deve ser apresentado por todo docente da [UFJF;](#page-7-4)
- Deve ser referente ao ano letivo anterior;
- As atividades descritas devem ser computadas em horas;
- Deve ser analisado por uma comissão interna (composta de, pelo menos, 3 membros) ao Departamento ao qual o docente está vinculado, e aprovado pelo colegiado do Departamento.
- Deve ser público para toda a comunidade acadêmica da [UFJF;](#page-7-4)
- Deve ser tomado como documento comprobatório das atividades docentes para efeitos dos processos internos da [UFJF;](#page-7-4)
- Deve ser informatizado;

Para preenchimento do [RIT,](#page-7-2) os docentes deverão se orientar pela Tabela [RIT](#page-7-2) proposta na resolução - a qual especifica a lista de atividades docentes para cada um dos cinco eixos, bem como o quantitativo máximo de horas por cada tipo de atividade. Neste contexto, para o lançamento de uma atividade, o docente deve - dentre o limite máximo de horas definido para a mesma -, lançar qualquer unidade de tempo. Um resumo desta tabela encontra-se no [Anexo A.1.](#page-44-1) A tabela completa proposta no âmbito da resolução da UFJF pode se encontrada em [\(UFJF,](#page-43-4) [2023\)](#page-43-4).

#### <span id="page-17-0"></span>2.4.3 Informatização dos Processos PIT/RIT

Como previamente mencionado, a proposta de resolução do [PIT](#page-7-1) e [RIT](#page-7-2) no âmbito da [UFJF](#page-7-4) estabelece que o processo a que se refere ambos os documentos deve ser informatizado. Entretanto, não existe qualquer normativa, no contexto da resolução, que especifique sua estruturação. A diretriz existente somente determina que ambos, [PIT](#page-7-1) e [RIT,](#page-7-2) sejam eletrônicos, tomando por base as informações disponibilizadas pelo [Sistema Integrado de](#page-7-9) [Gestão Acadêmica \(SIGA\).](#page-7-9) Ainda, que as demais informações não disponibilizadas pelo [SIGA](#page-7-9) sejam complementadas pelo próprio docente. Ainda que não exista regulamentação acerca da informatização, espera-se, no entanto, que para além da coleta de dados, também esteja presente no processo de análise e validação das informações prestadas pelos professores.

Quer seja por não haver uma normatização acerca da informatização dos processos inerentes ao [PIT](#page-7-1) e ao [RIT,](#page-7-2) quer seja pelo fato de a resolução proposta ainda não ter sido aprovada, a prestação do [PIT](#page-7-1) e do [RIT](#page-7-2) pelos docentes segue o estabelecido por cada departamento - não apenas no que tange às informações prestadas, como também ao processo pela qual são submetidas, incluindo os instrumentos empregados. Especificamente no que concerne aos instrumentos, observa-se que, no âmbito da [UFJF,](#page-7-4) os processos de coleta, análise e validação do [PIT](#page-7-1) e/ou [RIT](#page-7-2) são realizados através de diferentes estratégias - com cada departamento/unidade adotando, na sua perspectiva, a mais apropriada: formulários/planilhas *online*, submissão de arquivos para repositórios  $e/$ ou e-mail de gestores e/ou comissões, utilização de sistemas internos da [UFJF,](#page-7-4) ou a entrega de arquivos impressos.

No âmbito do Departamento de Ciência da Computação [\(DCC\)](#page-7-5), como evidenciado na seção introdutória, são empregados formulários online e planilhas eletrônicas para a coleta das informações, respectivamente, do [PIT](#page-7-1) e do [RIT.](#page-7-2) Todavia, os processos referentes à análise e validação das mesmas, em ambos os documentos, são realizados manualmente, por uma comissão interna ao departamento - especificamente, a [Comissão](#page-7-10) [Permanente de Avaliação Docente \(CPAD\).](#page-7-10)

## <span id="page-18-0"></span>2.5 Suporte Computacional ao PIT/RIT

Apesar de alguns departamentos/unidades da [UFJF](#page-7-4) empregarem recursos informatizados para os processos de [PIT/](#page-7-1)[RIT,](#page-7-2) não se tem registro - no âmbito da instituição - de algum sistema computacional especificamente desenvolvido para suporte aos mesmos. Ademais, apesar de alguns recursos empregados auxiliarem a realização desses processos, é importante ressaltar sua limitação - no que tange aos recursos providos -, e sua restrição a etapas específicas (coleta de dados). No tocante aos instrumentos adotados pelo [DCC,](#page-7-5) dependência de Internet; riscos à privacidade/segurança; limitações de personalização (perguntas, respostas, etc.), controle de versões, histórico (informações e/ou documentos); e problemas de desempenho ao manipular grandes volumes de dados; são algumas das limitações existentes. Faz-se necessário, portanto, prover suporte computacional que não apenas supere as limitações supracitadas, mas auxilie todos os processos inerentes aos documentos de [PIT](#page-7-1) e [RIT](#page-7-2) - preenchimento pelos docentes, coleta, e análise e validação pelos gestores.

Por suporte computacional, entende-se ser essencial sua especificação através de Sistemas Web - quer seja devido à sua acessibilidade, flexibilidade e facilidade de uso, quer seja em razão da facilidade de desenvolvimento, características arquiteturais e adaptabilidade a diversas plataformas. Corrobora essa percepção o cenário tecnológico contemporâneo, com sua crescente necessidade por conectividade entre pessoas, dispositivos e informações. Neste contexto, sobressaem-se as aplicações móveis. De fato, com a proliferação dos dispositivos móveis, essas aplicações oportunizam um acesso imediato e intuitivo a uma infinidade de serviços, impulsionando um cenário de conveniência e praticidade.

Portanto, considerar o desenvolvimento de aplicações móveis para gerenciamentos dos processos inerentes ao [PIT](#page-7-1) e ao [RIT](#page-7-2) é, sobretudo, uma estratégia inteligente e eficaz. A mobilidade oferecida por essas aplicações não apenas simplificaria a coleta, análise e registro de informações, mas também otimizaria a eficiência operacional - oportunizando acesso imediato a dados, bem como sua atualização, além de contribuir para um processo de análise e validação mais transparente, eficaz, simples e menos custoso por parte dos gestores.

# <span id="page-20-0"></span>3 Método

Este capítulo descreve a metodologia utilizada para o desenvolvimento do trabalho.

### <span id="page-20-1"></span>3.1 Caracterização da Pesquisa

A pesquisa deste trabalho de conclusão de curso é caracterizada como desenvolvimento de software - no qual um conjunto de processos é capturado por um de Serviço Web Móvel e um cliente multiplataforma. O desenvolvimento de software pode ser encarado como uma metodologia de pesquisa quando o foco do estudo está na criação, no aprimoramento ou na avaliação de soluções tecnológicas por meio da concepção e implementação de sistemas, aplicativos ou programas [\(PRESSMAN,](#page-43-5) [2016\)](#page-43-5). Nesse sentido, o desenvolvimento de software como metodologia de pesquisa incorpora métodos para explorar, investigar ou resolver problemas específicos [\(SOMMERVILLE,](#page-43-6) [2011\)](#page-43-6).

## <span id="page-20-2"></span>3.2 Visão Geral

Este trabalho foi dividido em 4 etapas:

- 1. Mapeamento das regras de negócio;
- 2. Modelagem de dados para um banco de documentos;
- 3. Implementação de um servidor back-end;
- 4. Implementação de um cliente multiplataforma;

O processo de mapeamento das regras de negócio foi essencial para o desenvolvimento do aplicativo proposto. De fato, fez-se necessário para a compreensão dos detalhes intrínsecos aos processos de [PIT](#page-7-1) e [RIT](#page-7-2) no âmbito do [DCC/](#page-7-5)[UFJF,](#page-7-4) permitindo a identificação, interpretação e tradução destes em funcionalidades e características do aplicativo. Essa abordagem detalhada permitiu que as especificidades e nuances de cada etapa fossem adequadamente incorporadas, garantindo que o aplicativo atendesse, de maneira precisa e alinhada, as demandas dos docentes e dos procedimentos acadêmicos necessários à instituição.

Uma modelagem inicial de dados para um banco de documentos foi realizada, objetivando destacar os principais conceitos e relações. Em linhas gerais, a solução desenvolvida baseou-se em uma arquitetura cliente-servidor, onde o servidor fornece os pontos terminais e disponibiliza uma interface para acesso pelas aplicações [Representational State](#page-7-11) [Transfer](#page-7-11) (REST). O servidor implementado se comunica com o banco de dados de documentos para controle das informações e persistência, sendo acessado pelo cliente através de um aplicativo via [Application Programming Interface](#page-7-12) (API) [REST.](#page-7-11)

Após a estruturação do back-end, realizou-se o desenvolvimento do aplicativo, incorporando as regras de negócio mapeadas em etapas anteriores. Isso envolveu a integração cuidadosa das funcionalidades identificadas, garantindo que as diretrizes e os requisitos específicos dos usuários fossem implementados de forma coerente e funcional. Além disso, durante - e após - essa etapa, o aplicativo foi testado para assegurar que as regras de negócio fossem interpretadas e traduzidas corretamente na lógica do aplicativo, visando garantir sua eficácia, precisão e aderência aos objetivos propostos para este trabalho.

# <span id="page-22-0"></span>4 Desenvolvimento

Neste capítulo, é apresentado o desenvolvimento do sistema móvel.

### <span id="page-22-1"></span>4.1 Tecnologias Empregadas

Esta seção apresentada as principais tecnologias adotadas no desenvolvimento.

#### <span id="page-22-2"></span>4.1.1 Desenvolvimento Multiplataforma

No âmbito do desenvolvimento móvel, iOS<sup>[1](#page-22-3)</sup> e Android<sup>[2](#page-22-4)</sup> se apresentam como as principais plataformas. Ambas possuem vantagens e desvantagens, além de linguagens de programação, [APIs](#page-7-12) e recursos específicos. Embora o desenvolvimento nativo (direcionado a uma plataforma em particular) ainda seja o mais aplicado (principalmente quando se faz necessário acessar recursos nativos específicos desses ambientes), muitos desenvolvedores têm optado pelo desenvolvimento híbrido/multiplataforma - o qual refere-se à prática de criar aplicativos móveis que funcionam em diferentes plataformas usando uma única base de código. Neste contexto, dentre as tecnologias disponíveis, o React Native<sup>[3](#page-22-5)</sup> é uma das mais utilizadas.

Portanto, para o desenvolvimento do sistema proposto, adotou-se o React Na-tive - um framework de código aberto, baseado na Linguagem JavaScript<sup>[4](#page-22-6)</sup>, para a implementação de aplicativos nativos para os sistemas operacionais iOS e Android. A escolha do React Native fundamentou-se na proposta de se desenvolver uma aplicação móvel que pudesse ser executada, de maneira eficiente, em múltiplas plataformas; e também por ser uma tecnologia que proporciona uma abordagem flexível em termos de desenvolvimento, minimizando a complexidade e o tempo de produção.

<span id="page-22-3"></span><sup>1</sup>https://www.apple.com/

<span id="page-22-4"></span><sup>2</sup>https://www.android.com/

<span id="page-22-5"></span><sup>3</sup>https://reactnative.dev/

<span id="page-22-6"></span><sup>4</sup>https://ecma-international.org/

#### <span id="page-23-0"></span>4.1.2 Backend

Para o desenvolvimento do *backend* do aplicativo, adotou-se o Node.js<sup>[5](#page-23-2)</sup> - um ambiente de execução JavaScript, serverside, que possibilita a execução de aplicações (em Linguagem JavaScript) de forma autônoma, sem necessidade de instalação ou dependência de outros programas para seu funcionamento. Para além desta característica, sua adoção no âmbito deste trabalho se deve ao desempenho e escalabilidade que proporciona às aplicações. Por fim, sua arquitetura, flexibilidade e baixo custo, somada a uma significativa comunidade de suporte, oportunizam um desenvolvimento com menos complexidade e menor tempo de implementação.

Ainda no tocante ao backend, adotou-se a ferramenta Postman<sup>[6](#page-23-3)</sup> - uma plataforma de requisições [Hypertext Transfer Protocol](#page-7-13) (HTTP) que permite testar, depurar e documentar [APIs](#page-7-12) de forma eficiente, facilitando a validação das requisições e respostas entre o aplicativo móvel e o servidor backend durante o processo de desenvolvimento. O Postman é uma ferramenta que simplifica o processo de desenvolvimento e teste, acelerando significativamente o processo de desenvolvimento de software.

#### <span id="page-23-1"></span>4.1.3 Banco de Dados

Para o armazenamento dos dados, optou-se pelo banco de dados não relacional MongoDB[7](#page-23-4) . Essa tecnologia apresenta uma estrutura flexível, sem esquema rígido - conferindo escalabilidade e agilidade no desenvolvimento de aplicativos. Além disso, seu design e arquitetura são direcionados a prover alta performance em operações de leitura e gravação de dados. Essas características justificam sua ampla utilização no desenvolvimento de aplicações.

O MongoDB é um banco de dados [Not Only SQL](#page-7-14) (NoSQL) baseado na proposta de armazenamento de dados orientado a documentos, fundamentalmente diferente dos sistemas tradicionais de gerenciamento de banco de dados relacionais - que usam tabelas estruturadas. Em arquiteturas como o MongoDB, os dados são armazenados como documentos semi-estruturados ou não estruturados, em Notação de Objeto JavaScript

<span id="page-23-2"></span><sup>5</sup>https://nodejs.org

<span id="page-23-3"></span><sup>6</sup>https://www.postman.com

<span id="page-23-4"></span><sup>7</sup>https://cloud.mongodb.com/

(JavaScript Object Notation [- Notação de Objetos JavaScript \(JSON\)\)](#page-7-15) - que podem ser facilmente lidos e escritos em uma variedade de linguagens de programação [\(BRADSHAW;](#page-43-7) [CHODOROW; BRAZIL,](#page-43-7) [2019\)](#page-43-7).

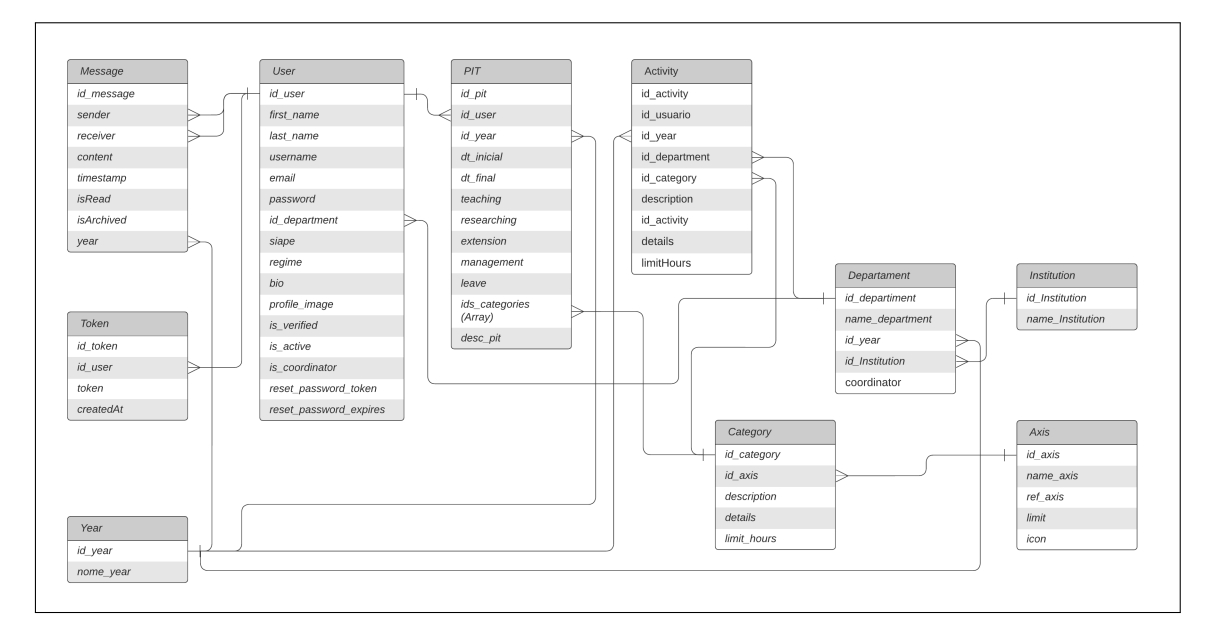

A figura [4.1](#page-24-1) apresenta a modelagem de dados para presente trabalho.

<span id="page-24-1"></span>Figura 4.1: Modelo de relacionamento de entidades

#### <span id="page-24-0"></span>4.1.4 Ferramentas de Suporte

Para auxiliar o desenvolvimento do aplicativo proposto, foi utilizada a ferramenta Expo<sup>[8](#page-24-2)</sup> uma plataforma de código aberto, utilizada no desenvolvimento móvel com React Native, que visa simplificar e acelerar a criação e implantação de aplicativos para iOS, Android e Web. O Expo provê ferramentas, bibliotecas e serviços que auxiliam os desenvolvedores na criação e teste dos aplicativos, de forma rápida e eficiente. De fato, o ambiente de desenvolvimento unificado provido pela ferramenta possibilita que os desenvolvedores escrevam código JavaScript e, imediatamente, verifiquem as alterações refletidas em um simulador de dispositivo móvel - assim, agilizando o ciclo de desenvolvimento e o aprimoramento da interface do usuário.

<span id="page-24-2"></span><sup>8</sup>https://expo.dev/

## <span id="page-25-0"></span>4.2 Funcionalidades Implementadas

O aplicativo desenvolvido incorpora um conjunto de funcionalidades que visam proporcionar uma experiência intuitiva e eficiente aos usuários. Entre as básicas, estão: autenticação e controle de acesso, recuperação de senha, cadastramento de novos usuários (com validação de e-mail), além da possibilidade de atualização de dados cadastrais. Especificamente quanto aos documentos de [PIT](#page-7-1) e [RIT,](#page-7-2) as funcionalidades implementadas direcionam-se ao registro, atualização, e visualização gráfica de informações. Também foram implementadas funcionalidades direcionadas aos processos de análise e validação das informações pelos gestores.

#### <span id="page-25-1"></span>4.2.1 Funcionalidades Relacionadas ao PIT

Para o registro de [PITs](#page-7-1), o aplicativo demanda que o docente defina a data de início do planejamento; enumere, para cada eixo de atuação, as atividades a serem realizadas ao longo do ano; e especifique o quantitativo de horas semanais dedicado a cada eixo. Ressalta-se, contudo, que as atividades enumeradas não precisam ser detalhadas; neste caso, cabendo ao professor apenas informar quais atividades, dentre uma lista apresentada, pretende realizar. Quanto à distribuição do esforço de trabalho entre os eixos de atuação, cabe ao docente realizá-la de acordo com seu regime de trabalho (40 ou 20 horas) e sua proposta de planejamento - repeitando-se, contudo, o regramento definido no âmbito do [DCC.](#page-7-5) Além de refletir regras internas do departamento, o aplicativo realiza inúmeras verificações/validações durante o preenchimento do [PIT](#page-7-1) - analisando, por exemplo, se o quantitativo de horas distribuído entre os eixos é compatível com seu regime de trabalho do docente.

Como evidenciado na seção introdutória, dada a própria natureza da atividade docente, com constante necessidade de adequação/ajuste de compromissos, é contínua a demanda por alteração dos [PITs](#page-7-1) no decorrer do ano. Portanto, ainda que os [PITs](#page-7-1) sejam planejados antes do início do ano letivo, é frequente a necessidade de alteração dos mesmos de modo a refletir mudanças nas atividades planejadas e/ou exercidas pelos professores. O aplicativo possibilita ao docente, em qualquer momento, a atualização de [PITs](#page-7-1). No contexto do aplicativo, significa a possibilidade do docente elaborar e submeter novos

[PITs,](#page-7-1) em substituição ao imediatamente anterior - com informações atualizadas sobre sua atuação. Ressalta-se, contudo, que o histórico desses submissões é mantido - com seus arquivos correspondentes - para posterior consulta pelo próprio professor ou mesmo pelos gestores.

Outra funcionalidade refere-se à possibilidade do docente, através de visualização gráfica, realizar uma análise comparativa do seu [PIT](#page-7-1) mais atual com [PITs](#page-7-1) anteriores; ou, ainda, comparar as informações constantes no seu [PIT](#page-7-1) corrente com a média das apresentadas pelos demais professores do departamento. Neste sentido, oportuniza-se ao docente uma perspectiva abrangente acerca de sua atuação (atividades realizadas) ao longo dos anos, bem como de sua atuação frente ao que tem sido realizado pelo departamento - possibilitando, se necessário, adequações na sua atuação visando consonância com eventual planejamento estratégico do departamento ou direcionamento do esforço à áreas não priorizadas.

#### <span id="page-26-0"></span>4.2.2 Funcionalidades Relacionadas ao RIT

Para o registro de [RITs](#page-7-2), a aplicação possibilita ao docente enumerar (considerando os eixos de atuação) e detalhar todas as atividades realizadas no decorrer do ano. Ainda, oportuniza uma visualização gráfica do relatório - propiciando uma compreensão imediata da distribuição e ênfase das atividades realizadas. Especificamente, esta funcionalidade visa possibilitar uma análise abrangente do progresso e da ênfase da atividade docente.

#### <span id="page-26-1"></span>4.2.3 Funcionalidades de Análise/Validação

Entre as funcionalidades centrais da aplicação está a confrontação entre [PIT](#page-7-1) e [RIT](#page-7-2) - a qual permite analisar se o planejamento elaborado pelo docente no início do ano é compatível com o relatório apresentado ao final do mesmo. Busca-se, portanto, averiguar se as atividades planejadas pelo professor foram ou não realizadas no decorrer do ano, e/ou se foram realizadas atividades não planejadas. Uma interface dedicada a esta funcionalidade foi implementada, de modo a evidenciar disparidades substanciais entre ambos os documentos.

Ao realizar a análise, a aplicação exibe alertas (utilizando símbolos gráficos) em dois cenários: (i) quando é identificada ausência de atividades em um eixo com horas planejadas - significando que o docente planejou atividades que não foram, efetivamente, realizadas no decorrer do ano; ou (ii) quando se observa a presença de atividades realizadas que não constam no planejamento - significando que o professor realizou atividades que não foram planejadas. Com esta funcionalidade, permite-se a identificação de divergências entre as projeções iniciais e as realizações concretas, oportunizando uma gestão mais precisa.

Em casos de detecção de disparidades entre [PIT](#page-7-1) e [RIT,](#page-7-2) os gestores têm a prerrogativa de enviar mensagens privadas ao professor, questionando as informações prestadas e/ou solicitando esclarecimentos. A mesma interface de comunicação é usada para a(s) resposta(s) do docente. Essa funcionalidade visa promover uma comunicação eficiente e direta entre gestores e professores, facilitando a resolução de eventuais discrepâncias e oportunizando o alinhamento da atuação docente com as expectativas institucionais.

#### <span id="page-27-0"></span>4.2.4 Funcionalidades de Gestão

Para além das funcionalidades de análise/validação, foram desenvolvidas interfaces específicas visando facilitar a gestão dos documentos [PIT](#page-7-1) e [RIT](#page-7-2) pelos gestores responsáveis pela avaliação docente. A visualização de resultados permite aos gestores a visualização de gráficos e informações referentes à análise/validação de cada professor, individualmente. Ainda, possibilita a comunicação direta e privada com os mesmos, por meio de mensagens. Essa abordagem proporciona uma compreensão detalhada do desempenho individual dos docentes. Para além da análise individual, também é disponibilizada aos gestores a possibilidade de visualizar gráficos referentes à média do departamento - no âmbito do [PIT.](#page-7-1) Isso significa a possibilidade de se avaliar a consistência e alinhamento dos planejamentos individuais em relação aos objetivos e diretrizes definidas para o departamento, como um todo.

#### <span id="page-28-0"></span>4.2.5 Funcionalidades Preexistentes

Considerando que o presente trabalho é uma extensão de um projeto preexistente, é importante ressaltar que o aplicativo proposto, para além das funcionalidades implementadas, incorpora recursos desenvolvidos previamente. Dentre os quais, destacam-se a importação de dados, que possibilita a integração de informações externas ao sistema - por  $exemplo, informações oriundas do Currículo lattes<sup>9</sup> dos docentes; o **acompanhamento**$  $exemplo, informações oriundas do Currículo lattes<sup>9</sup> dos docentes; o **acompanhamento**$  $exemplo, informações oriundas do Currículo lattes<sup>9</sup> dos docentes; o **acompanhamento**$ da evolução docente, que oportuniza o monitoramento do progresso dos docentes ao longo do tempo - por exemplo, comparando, através de gráficos lineares, o quantitativo de atividades realizadas pelo docente, em diferentes eixos de atuação acadêmica, a cada ano; e visualização institucional (UFJF), através da qual exibe-se a lista de docentes por departamento, oportunizando não apenas uma visão abrangente da estrutura acadêmica da instituição, como também o acesso a estatísticas acerca dos relatórios de trabalho de cada professor.

Reitera-se que, embora alguns recursos façam parte do aplicativo proposto, o presente trabalho esteve centrado nas funcionalidades pertinentes à coleta, comparação e análise de [PITs](#page-7-1) e [RITs.](#page-7-2) Parte dessas funcionalidades preexistentes estão detalhadas em [\(BAUMGRATZ,](#page-43-8) [2022\)](#page-43-8).

### <span id="page-28-1"></span>4.3 Cenário Exemplo de Utilização

Esta seção apresenta a dinâmica de interatividade do aplicativo, buscando-se prover uma compreensão abrangente de suas funcionalidades e características visuais.

#### <span id="page-28-2"></span>4.3.1 Acesso ao Sistema

Ao acessar o aplicativo, o usuário depara-se com a tela de autenticação - Figura [4.2](#page-29-1) -, na qual devem ser inseridas as credenciais de usuário e senha. Caso sejam válidas, o acesso à tela inicial do sistema, bem como às suas funcionalidades, é liberado. Caso contrário, uma mensagem de erro é exibida, orientando o usuário a inserir os dados corretos. No âmbito do [DCC,](#page-7-5) o cadastro inicial dos usuários é realizado pela [CPAD,](#page-7-10) utilizando o e-

<span id="page-28-3"></span><sup>9</sup>https://www.lattes.cnpq.br/

mail institucional do professor e uma senha padrão (a ser alterada no primeiro acesso ao sistema).

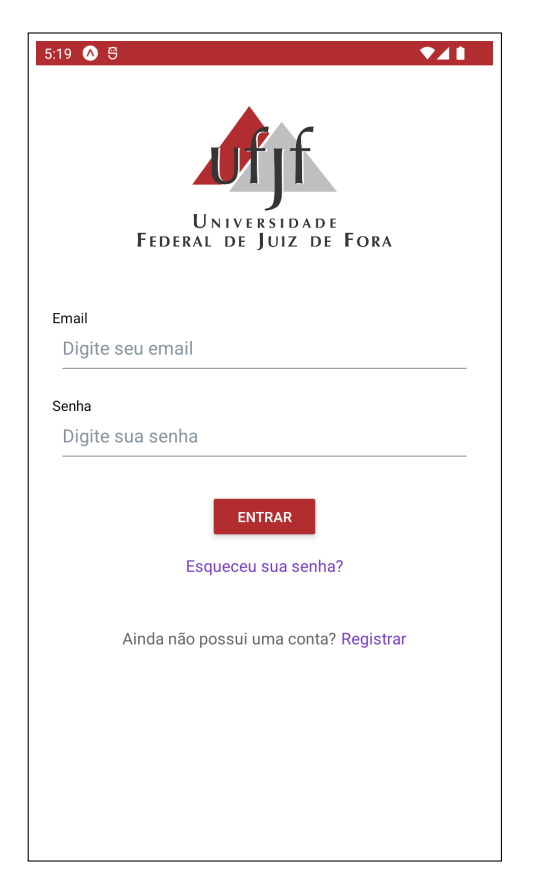

Figura 4.2: Tela de autenticação

#### <span id="page-29-1"></span><span id="page-29-0"></span>4.3.2 Acesso aos Recursos

A tela inicial - Figura [4.3](#page-30-0) -, apresentada após a autenticação do usuário, expõe as funcionalidades do aplicativo.

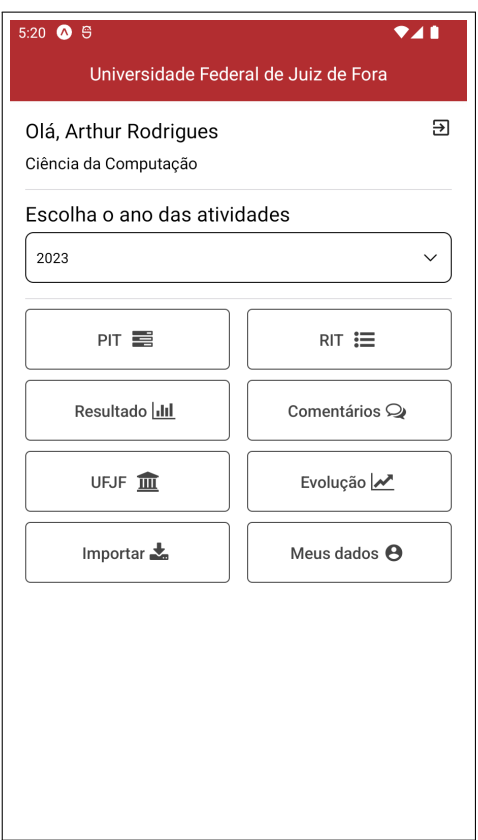

<span id="page-30-0"></span>Figura 4.3: Tela inicial - Professores

No topo da tela, encontra-se o seletor de ano - uma ferramenta que permite aos usuários escolher o ano acadêmico desejado. Essa funcionalidade simplifica a visualização e a inserção de informações específicas para cada período de avaliação. A parte inferior da tela abriga o menu de navegação, com ícones representativos às principais funcionalidades do aplicativo:

- [PIT](#page-7-1): direciona o usuário para a área de registro e visualização de [PITs.](#page-7-1)
- [RIT](#page-7-2) direciona o usuário para a área de registro e visualização de [RITs.](#page-7-2)
- Resultado: permite ao usuário visualizar a comparação entre [PIT](#page-7-1) e [RIT.](#page-7-2)
- Comentários: ambiente de interação entre docente e gestores.
- [UFJF:](#page-7-4) possibilita visualizar a lista de professores por departamento.
- Evolução: possibilita ao usuário visualizar seu histórico de evolução.
- Importar: possibilita a importação de dados de outras fontes de informação.

• Meus Dados: permite ao usuário visualizar suas informações cadastrais.

Para os gestores, dois menus extras aparecem na tela inicial: Professores e Estatísticas - Figura [4.4](#page-31-1)

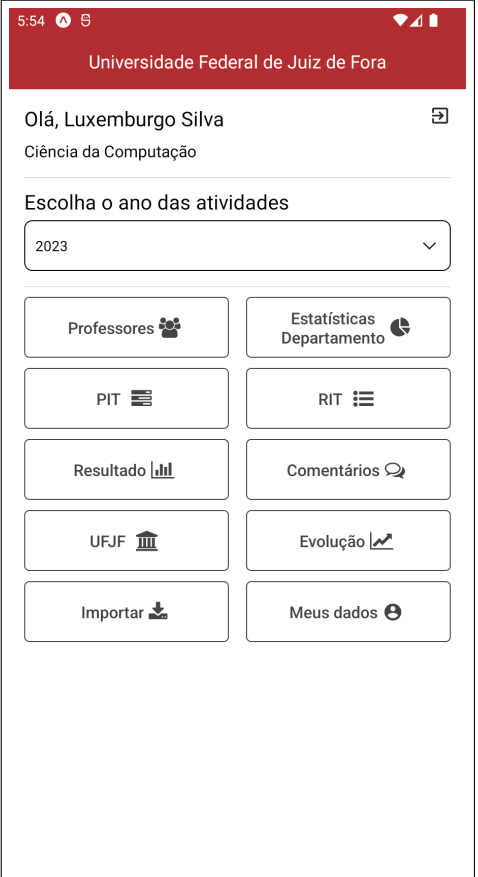

<span id="page-31-1"></span>Figura 4.4: Tela inicial - Gestor

- Professores: permite acesso à lista de professores, com possibilidade de visualização de seus resultados e o envio de comentários aos mesmos.
- Estatísticas: possibilita a visualização de gráficos acerca da distribuição do esforço do departamento pelos diferentes eixos de atuação.

#### <span id="page-31-0"></span>4.3.3 Registro e Planejamento do PIT

Ao iniciar o processo de registro do [PIT,](#page-7-1) o professor insere a data de início do planejamento. Em seguida, distribui suas horas semanais de trabalho, de acordo com sua carga horária, nos diferentes eixos de atuação - Figura [4.5.](#page-32-0) A validação do sistema assegura que

o quantitativo de horas informado pelo docente esteja em conformidade com seu regime oficial de trabalho. Importante ressaltar que, no âmbito do [DCC,](#page-7-5) cada eixo de atuação possui um limite máximo de horas para a qual o professor pode se dedicar ao longo do ano.

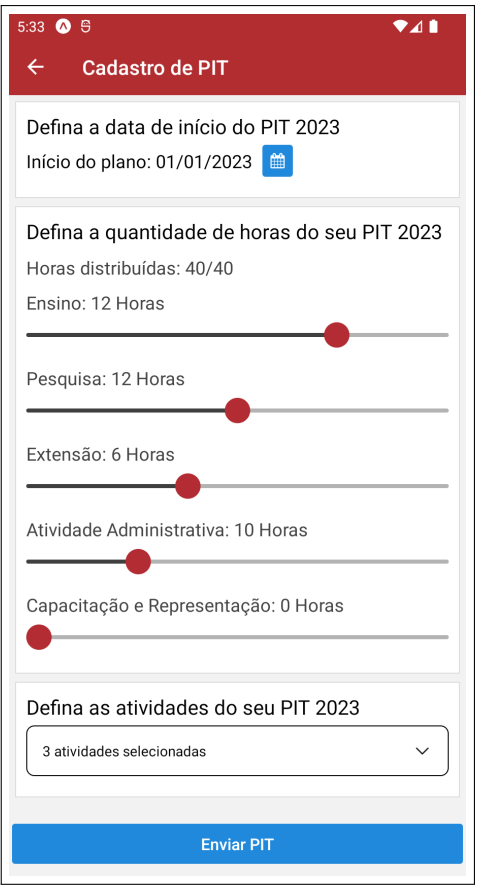

<span id="page-32-0"></span>Figura 4.5: Registro do [PIT](#page-7-1)

Definidas as horas para os eixos de atuação, o docente seleciona as atividades para as quais pretende direcionar seu esforço de trabalho - Figura [4.6.](#page-33-0) Contudo, conforme discutido no capítulo anterior, o registro de [PIT](#page-7-1) exige do professor apenas a enumeração das atividades, sem a necessidade de detalhamento das mesmas - obrigatório somente no [RIT.](#page-7-2)

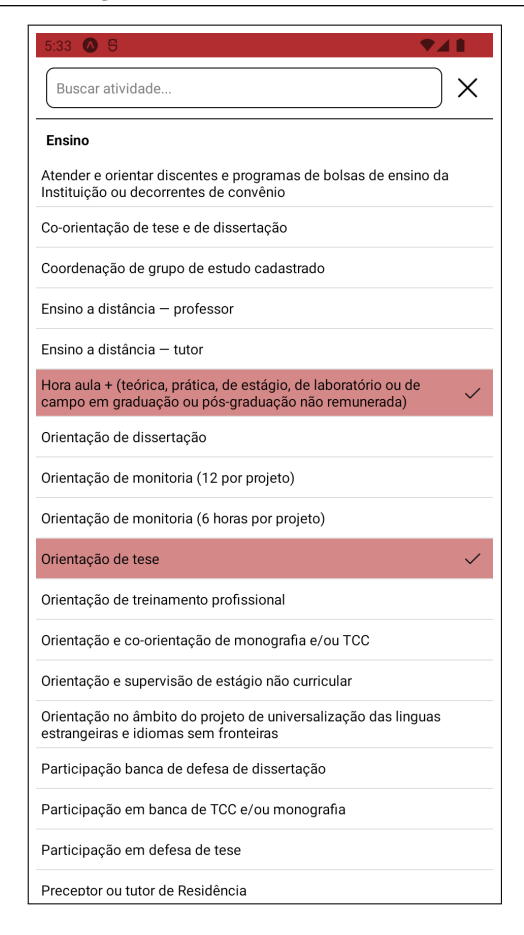

<span id="page-33-0"></span>Figura 4.6: Seleção das atividades

O aplicativo também permite ao professor visualizar seu planejamento ao longo do ano, possibilitando-o revisitar as atividades planejadas e verificar os lançamentos realizados. A interface dedicada a esta funcionalidade permite a visualização não apenas do [PIT](#page-7-1) atual, mas também, se existirem, outros [PITs](#page-7-1) enviados no decorrer do ano. É importante ressaltar que, conforme discorrido no capítulo anterior, oportuniza-se ao docente o envio de novos [PITs](#page-7-1) no caso de mudanças no planejamento em virtude de ajustes de compromissos. A Figura [4.7](#page-34-0) exibe a interface, com os [PITs](#page-7-1) submetidos e as atividades associadas.

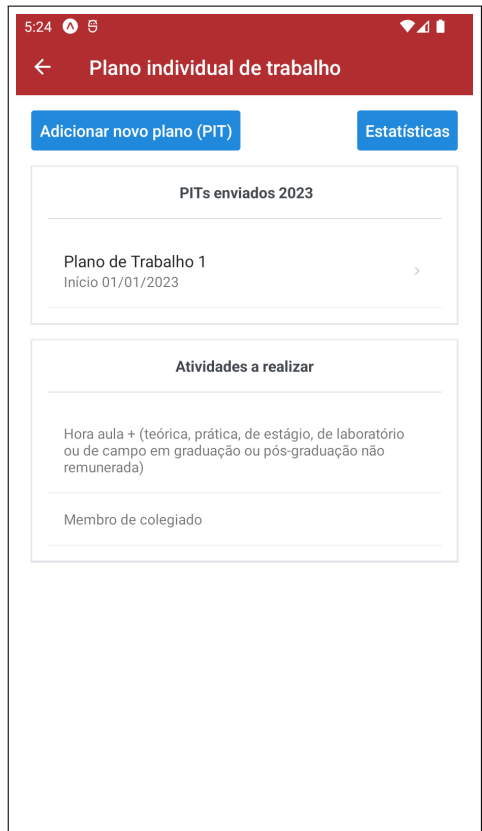

<span id="page-34-0"></span>Figura 4.7: Resumo do(s) [PIT\(](#page-7-1)s)

A interface do [PIT](#page-7-1) também provê ao docente a oportunidade de, através de gráficos, analisar discrepâncias entre o [PIT](#page-7-1) atual com o [PIT](#page-7-1) do ano anterior, bem como aquelas entre o [PIT](#page-7-1) atual em relação à média do departamento. Essa análise comparativa auxilia o professor não apenas no diagnóstico acerca de sua evolução em termos das atividades realizadas ao longo dos anos, como também ao alinhamento do seu planejamento em relação aos demais docentes do departamento. Ademais, possibilita ao professor uma visão abrangente acerca do direcionamento de sua atuação - quer seja em relação aos seus pares, quer seja em relação ao planejamento estratégico do departamento. As Figuras [4.8](#page-35-1) e [4.9](#page-35-2) apresentam exemplos desses gráficos.

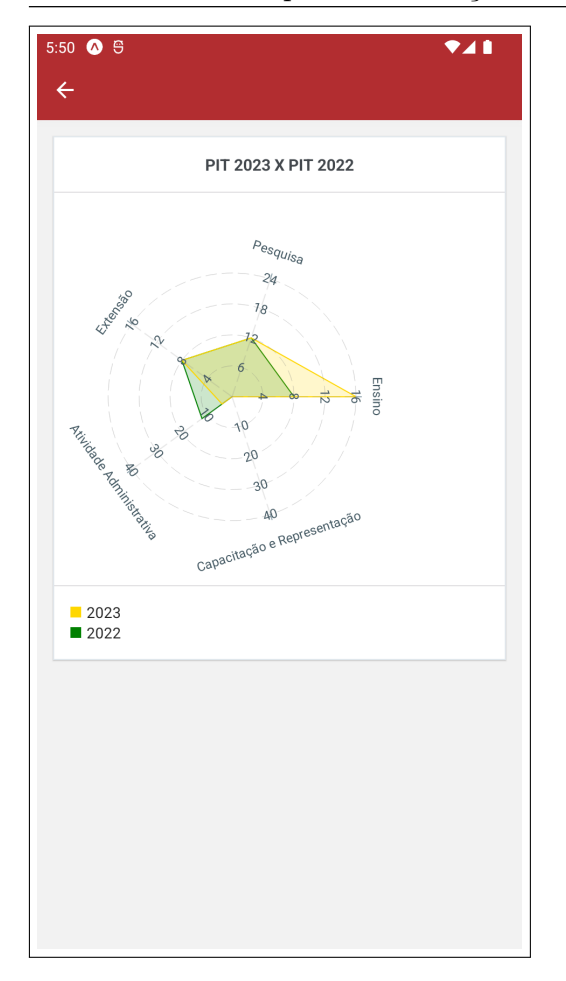

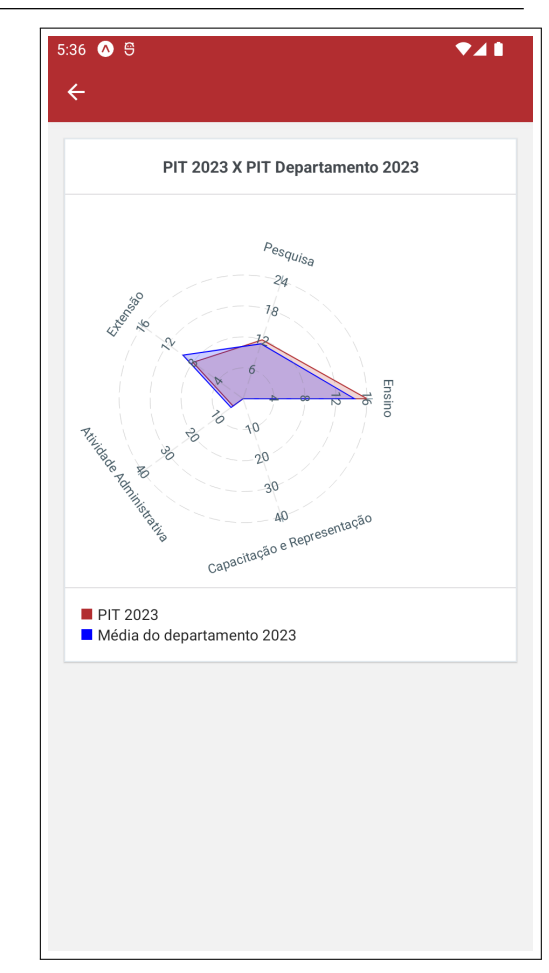

<span id="page-35-1"></span>Figura 4.8: Comparação [PIT](#page-7-1) anual Figura 4.9: Comparação [PIT](#page-7-1) pares

<span id="page-35-2"></span>

#### <span id="page-35-0"></span>4.3.4 Registro de Atividades no RIT

A seção [RIT](#page-7-2) permite ao professor enumerar e descrever/detalhar as atividades realizadas no decorrer do ano letivo. Cada atividade está vinculada a uma categoria específica, além de estar associada a um eixo de atuação em particular. Essa organização visa facilitar a seleção das atividades pelos docentes. Na interface apresentada na Figura [4.10,](#page-36-0) observa-se o resumo das atividades já enumeradas e descritas pelo docente. A Figura [4.11](#page-36-1) apresenta a interface de descrição de atividades, na qual o docente pode acrescentar informações detalhadas sobre a mesma.

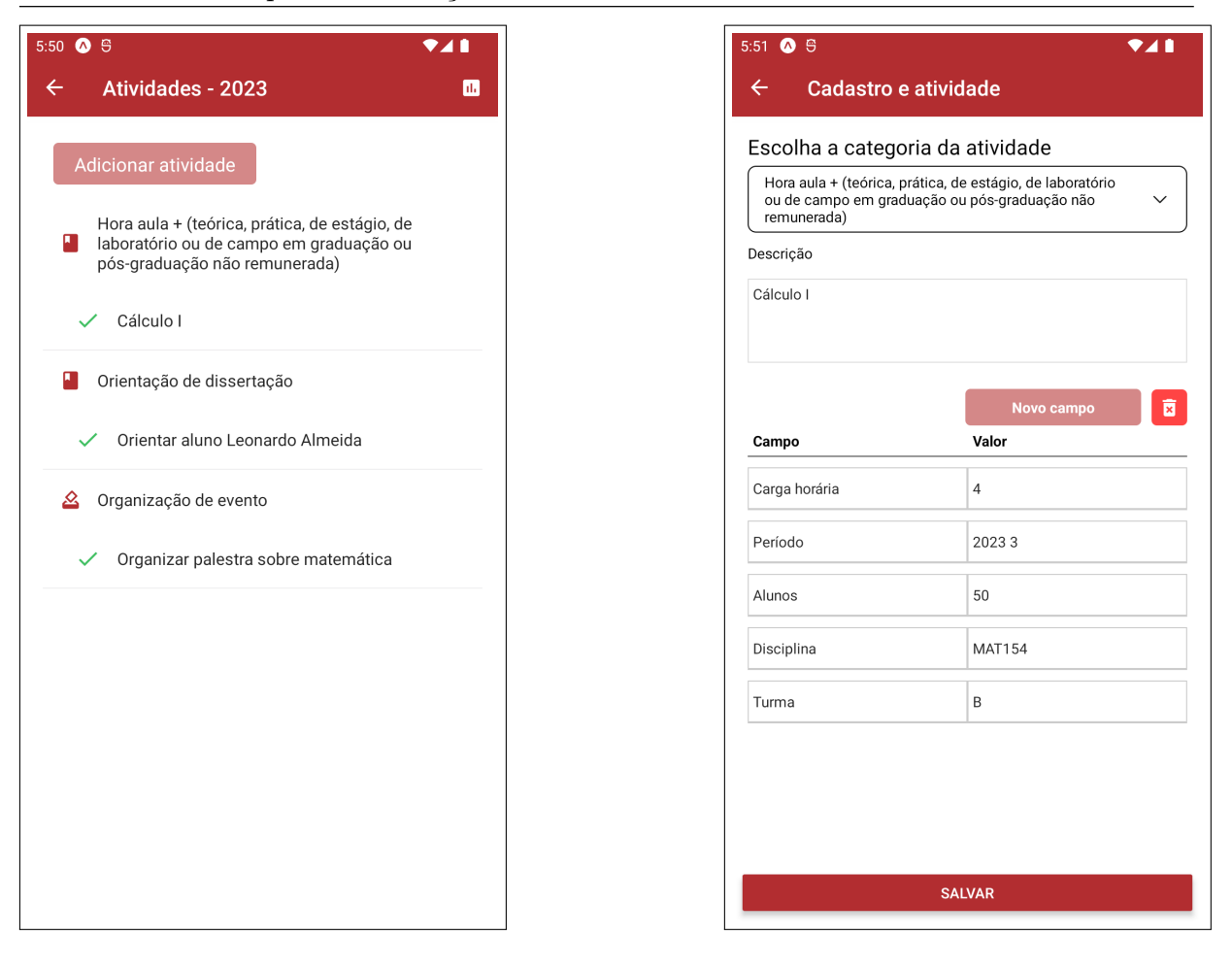

Figura 4.10: Resumo atividades Figura 4.11: Registro atividades

<span id="page-36-1"></span>

<span id="page-36-0"></span>Para além do registro das atividades do [RIT,](#page-7-2) o aplicativo também provê ao docente uma visualização gráfica do relatório - proporcionando uma representação abrangente das atividades realizadas. De fato, os gráficos permitem uma análise instantânea das áreas de maior dedicação do professor, facilitando a identificação de tendências e áreas com desempenho menos expressivo. A Figura [4.12](#page-37-1) apresenta a interface em questão, cujo exemplo evidencia as atividades (e seu quantitativo) realizadas pelo docente, bem como o quantitativo por área de atuação. Um gráfico com a representação desses dados é exibido na parte inferior da tela, bastando o professor navegar pela interface.

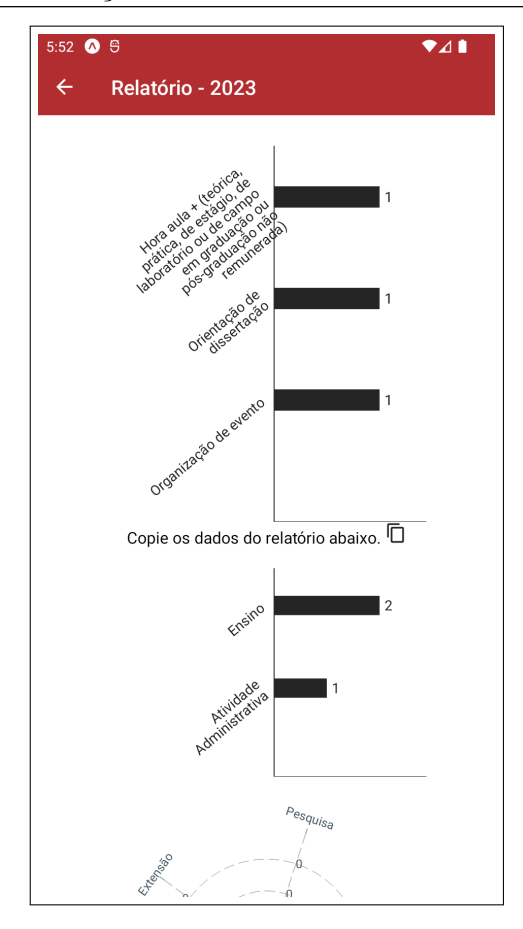

<span id="page-37-1"></span>Figura 4.12: Resumo do [RIT](#page-7-2)

Uma vez registrados os [RITs,](#page-7-2) estes se tornam disponíveis para análise pelos gestores. O Aplicativo provê um conjunto de funcionalidade que contribuem para o processo de análise e validação desses relatórios - as quais são apresentadas na seção a seguir.

#### <span id="page-37-0"></span>4.3.5 Análise do RIT

A tela de resultados específica para os gestores, conforme Figura [4.13,](#page-38-0) exibe uma lista de todos os docentes do departamento - para os quais é possível, por exemplo, a visualização dos resultados individuais de cada professor, ou o envio de mensagens privativas. Para além desta visualização individualizada, o aplicativo provê aos gestores gráficos referentes à média das atividades realizadas por todos os docentes do departamento - não apenas fornecendo uma perspectiva abrangente do desempenho coletivo, como também possibilitando a identificação de padrões e auxiliando a formulação de estratégias institucionais. A Figura [4.14](#page-38-1) apresenta um exemplo dessa visualização gráfica.

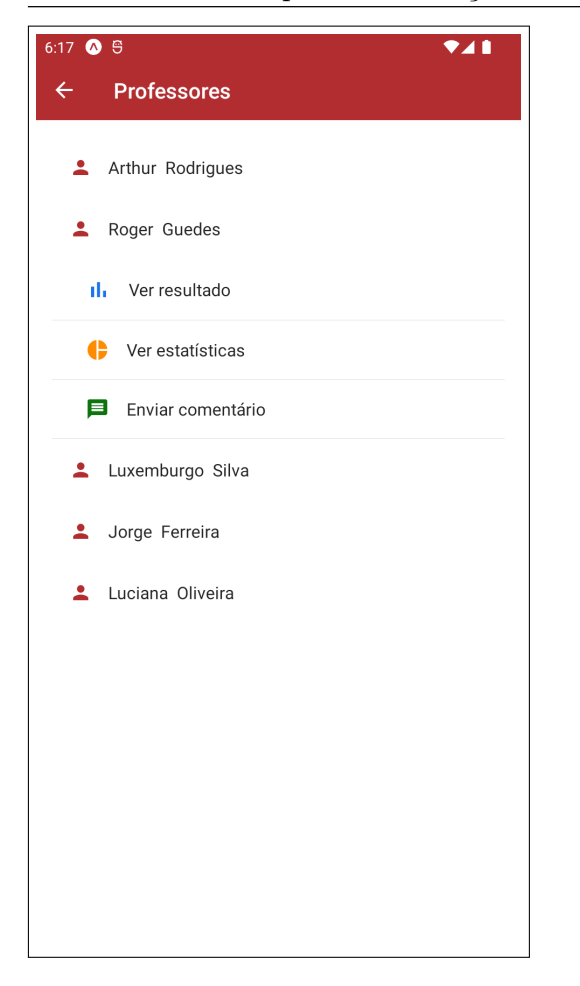

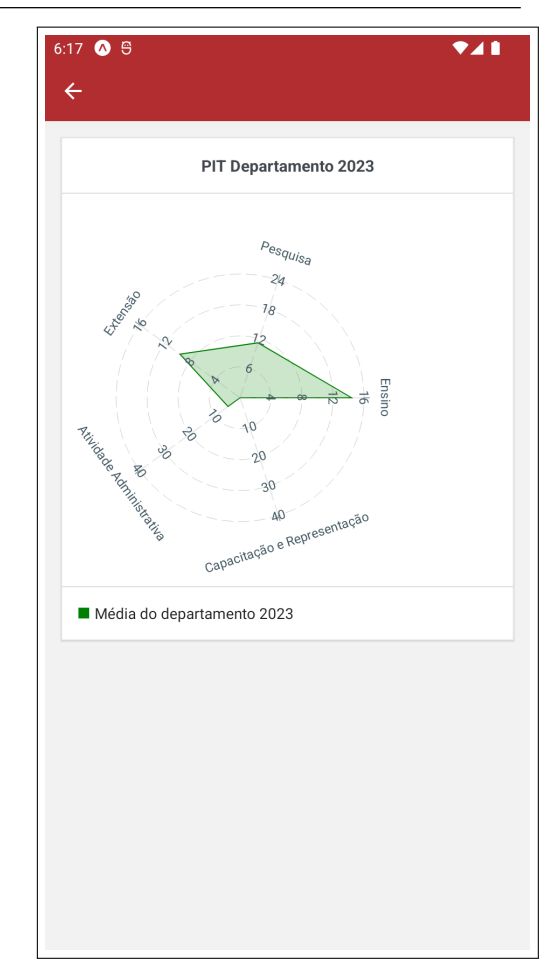

<span id="page-38-1"></span><span id="page-38-0"></span>

Figura 4.13: Lista docentes Figura 4.14: Visão departamento

Especificamente, a opção de visualizar resultado [\(4.13\)](#page-38-0) compara as atividades planejadas no [PIT](#page-7-1) com as realizadas no [RIT.](#page-7-2) Alertas são gerados para as atividades não realizadas e para as não planejadas. A interface é essencial para os gestores, justamente por fornecer uma visualização detalhada das discrepâncias entre o planejado e o efetivamente executado pelo docente. Um exemplo desta visualização é apresentado na Figura [4.15.](#page-39-1) Para além da apresentação de resultados, o aplicativo possibilita aos gestores, em caso de divergências identificadas, o envio de mensagens privadas ao docentes, visando esclarecimentos. A Figura [4.16](#page-39-2) exemplifica esta comunicação.

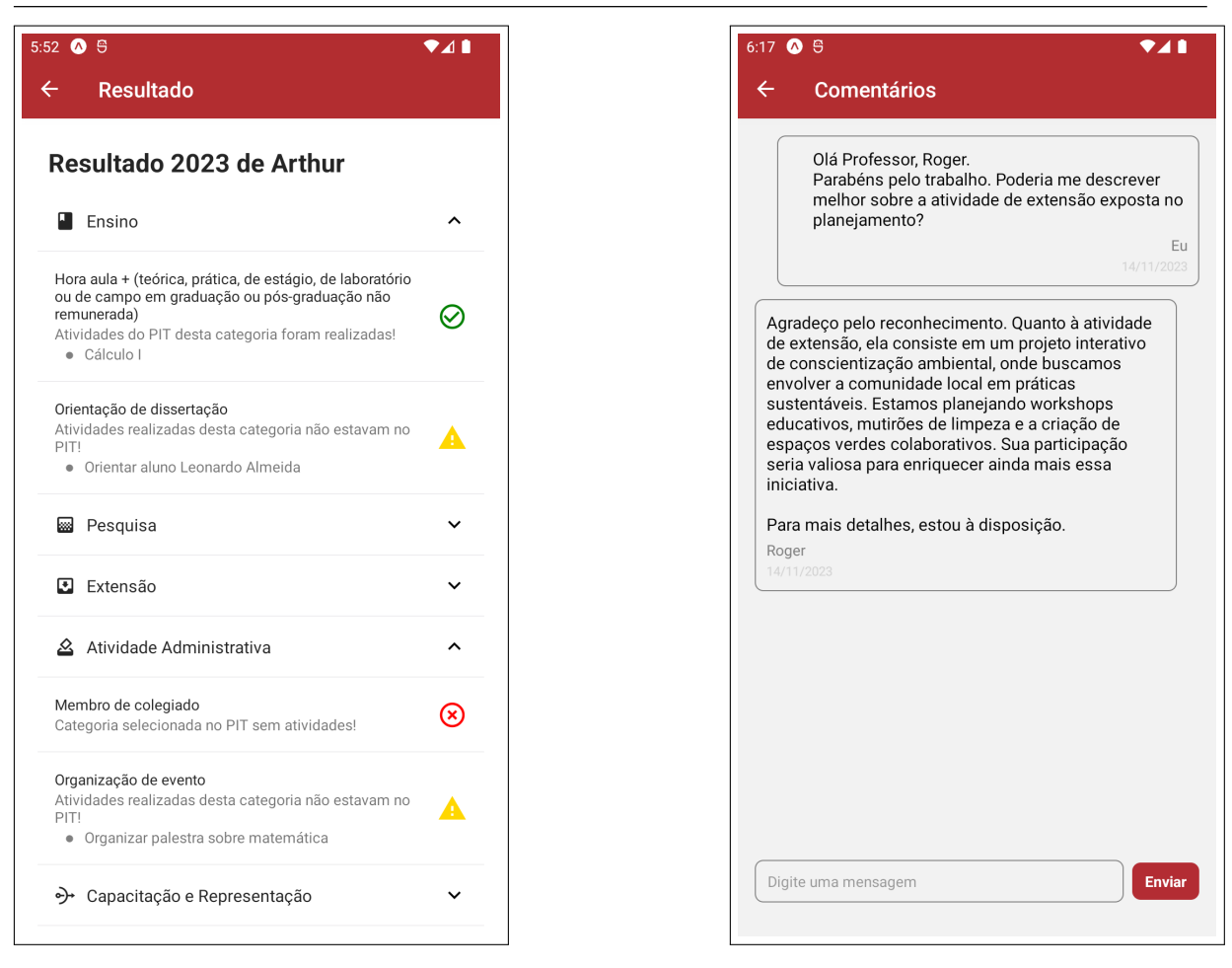

Figura 4.15: Interface resultados Figura 4.16: Interface comunicação

<span id="page-39-2"></span>

## <span id="page-39-1"></span><span id="page-39-0"></span>4.4 Desafios no Desenvolvimento

O desenvolvimento do projeto apresentou inúmeros desafios. A opção pela tecnologia React Native para implementação do aplicativo, por exemplo, se mostrou desafiadora em função de suas frequentes atualizações no decorrer do processo de desenvolvimento. Para mitigar esse obstáculo, fez-se necessário não apenas a consulta regular à documentação oficial do React Native, mas também a autoinstrução, com participação em cursos voltados ao desenvolvimento móvel. Esse compromisso com a aprendizagem contínua contribuiu significativamente para a adaptabilidade do desenvolvimento diante das evoluções tecnológicas.

Também foi desafiador a adoção do banco de dados MongoDB. De fato, apesar das vantagens, essa tecnologia envolve conceitos - relacionados à modelagem de dados não abordados durante a graduação. Neste sentido, foi necessário dedicar tempo considerável à assimilação de seus fundamentos e ao direcionamento de seus recursos às demandas específicas do aplicativo proposto. Portanto, as tecnologias empregadas para o desenvolvimento do aplicativo demandaram um processo de aprendizagem contínua, em um contexto com prazos restritos e a necessidade por uma aplicação eficiente, de fácil usabilidade e escalável.

### <span id="page-40-0"></span>4.5 Melhorias Futuras

Apesar das funcionalidades implementadas proporcionarem uma base sólida para as demandas em termos de [PIT](#page-7-1) e [RIT,](#page-7-2) é essencial reconhecer que, como todo sistema computacional, melhorias, adaptações e implementação de novos recursos são inevitáveis. Neste contexto, sugere-se o aprimoramento no processo de comunicação entre docentes e gestores. De fato, embora a atual versão do sistema oportunize a troca de mensagens, não foram implementados recursos comuns em plataformas de mensagens - por exemplo, a capacidade de editar e apagar mensagens e o envio de notificações em tempo real. Melhorias neste contexto aprimorariam a eficiência na comunicação, promovendo uma experiência mais dinâmica aos usuários.

Sugere-se, ainda, o aperfeiçoamento na funcionalidade de resultados. Embora atualmente robusta, com apresentação de dados consistentes e visualização gráfica, podese considerar melhorias no sentido de uma avaliação mais abrangente e precisa quando da comparação entre as atividades planejadas [\(PIT\)](#page-7-1) e as efetivamente realizadas [\(RIT\)](#page-7-2). A implementação de novas métricas de comparação - como quantitativo de horas planejadas ou quantitativo de atividades realizadas - permitiria uma análise mais detalhada e objetiva, oferecendo insights adicionais sobre a efetividade do trabalho docente no decorrer do ano.

Melhorias na interface também podem ser consideradas, de maneira a melhorar a navegabilidade e a utilização intuitiva dos recursos implementados. É importante, todavia, sempre considerar melhorias que visem aprimorar a usabilidade, eficiência e precisão da aplicação, com vistas à melhoria da gestão e à avaliação eficiente do desempenho dos professores.

## <span id="page-41-0"></span>5 Considerações Finais

O presente trabalho abordou uma lacuna significativa no processo de registro e avaliação do trabalho docente no magistério superior - especificamente no que diz respeito à elaboração e análise do Plano Individual de Trabalho [\(PIT\)](#page-7-1) e do Relatório Individual de Trabalho [\(RIT\)](#page-7-2). Ao longo dos anos, a ausência de uma plataforma unificada para a coleta e processamento desses documentos tem representado um desafio para as instituições de ensino superior.

A proposta desenvolvida neste trabalho buscou endereçar essa carência por meio do desenvolvimento de um aplicativo móvel dedicado à coleta, compilação e análise dessas informações. Ao inter-relacionar as informações contidas no [PIT](#page-7-1) e no [RIT,](#page-7-2) buscou-se proporcionar uma visão abrangente do desempenho anual de cada docente, oportunizando ao mesmo uma análise individual acerca do seu esforço de trabalho e as áreas/atividades as quais tem direcionado-o; e facilitando a avaliação docente por parte dos gestores. A compilação e a apresentação dos resultados pelo aplicativo, de maneira clara - incluindo o uso de gráficos -, possibilita uma perspectiva precisa acerca das atividades desenvolvidas pelos professores ao longo do período letivo, simplificando a interpretação e proporcionando uma base sólida para tomada de decisões. A possibilidade de verificar a congruência entre as atividades planejadas e realizadas, bem como identificar as áreas de maior e menor esforço por parte dos docentes, reforça a utilidade prática do sistema.

O sistema desenvolvido é capaz de apoiar o processo de coleta dos Plano Individual de Trabalhos [\(PITs\)](#page-7-1) e os processos de análise e validação dos [RITs](#page-7-2) dos professores do Departamento de Ciência da Computação [\(DCC\)](#page-7-5) da Universidade Federal de Juiz de Fora [\(UFJF\)](#page-7-4), aprimorando os procedimentos atualmente adotados. Especificamente, o aplicativo possibilita padronizar a enumeração e a descrição das atividades pelos docentes, quando da elaboração dos [PITs;](#page-7-1) melhorar o gerenciamento dos [PITs,](#page-7-1) em termos de alterações e mantenimento do histórico das informações; além de facilitar a análise das informações constantes nos [RITs.](#page-7-2) Portanto, alcançando-se os objetivos propostos para o

presente trabalho.

## <span id="page-42-0"></span>5.1 Limitações da Pesquisa

É fato que a ausência de um processo de avaliação pode limitar significativamente os resultados de uma pesquisa. A avaliação desempenha um papel crucial na validação do estudo, fornecendo uma estrutura para determinar a qualidade dos métodos empregados, a precisão dos dados coletados e a validade das conclusões alcançadas. No âmbito desta pesquisa, embora o foco tenha sido direcionado ao desenvolvimento de um aplicativo voltado à melhorar os processos intrínsecos à avaliação docente, entende-se como limitação a não realização de um processo de validação empírica. A ausência desse processo limita a capacidade de demonstrar, de forma abrangente, a eficácia e a funcionalidade do sistema em cenários reais de utilização. Todavia, ressalta-se que os resultados obtidos, indubitavelmente, se apresentam como melhorias significativas aos processos atualmente adotados no ambiente focal deste estudo.

### <span id="page-42-1"></span>5.2 Trabalhos Futuros

Para além das melhorias propostas e discorridas no capítulo anterior, a avaliação do aplicativo no ambiente para o qual foi proposto se apresenta como importante trabalho futuro. Esta etapa de avaliação será essencial para testar a eficácia, a usabilidade e a aceitação do aplicativo pelos usuários reais. A coleta de feedbacks dos usuários, juntamente com a observação do desempenho do aplicativo em condições reais de uso, será fundamental para identificar ajustes necessários e garantir que o aplicativo atenda adequadamente às necessidades e expectativas. A avaliação prática também possibilitará a validação das melhorias implementadas e fornecerá insights para o refinamento contínuo do aplicativo, visando aprimorar sua performance e maximizar sua utilidade no contexto para o qual foi desenvolvido.

## Bibliografia

<span id="page-43-8"></span><span id="page-43-0"></span>BAUMGRATZ, D. Sistema para Coleta e Avaliação de Relatórios Individuais de Trabalho. Dissertação (Trabalho de Conclusão de Curso) — Universidade Federal de Juiz de Fora, 2022.

<span id="page-43-7"></span>BRADSHAW, S.; CHODOROW, K.; BRAZIL, E. MongoDB: The Definitive Guide : Powerful and Scalable Data Storage. [S.l.]: O'Reilly Media, Incorporated, 2019. (The expert's voice in open source). ISBN 9781491954461.

<span id="page-43-1"></span>LEMOS, D. Trabalho docente nas universidades federais: tensões e contradições. Caderno CRH, v. 24, p. 105–120, 2011. Disponível em:  $\langle \text{https://doi.org/10.1590}/$ [S0103-49792011000400008>.](https://doi.org/10.1590/S0103-49792011000400008)

<span id="page-43-5"></span>PRESSMAN, R. S. Engenharia de Software: Uma Abordagem Profissional. [S.l.]: AMGH Editora Ltda., 2016.

<span id="page-43-2"></span>REIFSCHNEIDER, M. B. Considerações sobre avaliação de desempenho. In: Newport, Rhode Island. [S.l.]: Scielo, 2010.

<span id="page-43-3"></span>SOBRINHO, J. D. Avaliação e transformações da educação brasileira (1995–2009): do provão ao sinaes. Avaliação, Campinas; Sorocaba, v. 15, n. 1, p. 195–224, mar 2010.

<span id="page-43-6"></span>SOMMERVILLE, I. Engenharia de Software. [S.l.]: Pearson, 2011.

<span id="page-43-4"></span>UFJF. Proposta de Resolução para Gerenciamento do Plano Individual de Trabalho (PIT) e do Relatório Individual de Trabalho (RIT). 2023. Disponível em:  $\langle \text{https://www2.ufjf.} \rangle$ [br/enfermagem/diversos-2/pitrit/>.](https://www2.ufjf.br/enfermagem/diversos-2/pitrit/)

# <span id="page-44-0"></span>Anexo A

## <span id="page-44-1"></span>Anexo A.1

A tabela a seguir apresenta um recorte da Tabela RIT, especificada no âmbito da proposta de resolução da UFJF, contendo as atividades docentes a serem consideradas para fins de preenchimento do RIT pelos docentes. A versão completa desta tabela está disponível em (UFJF, 2023).

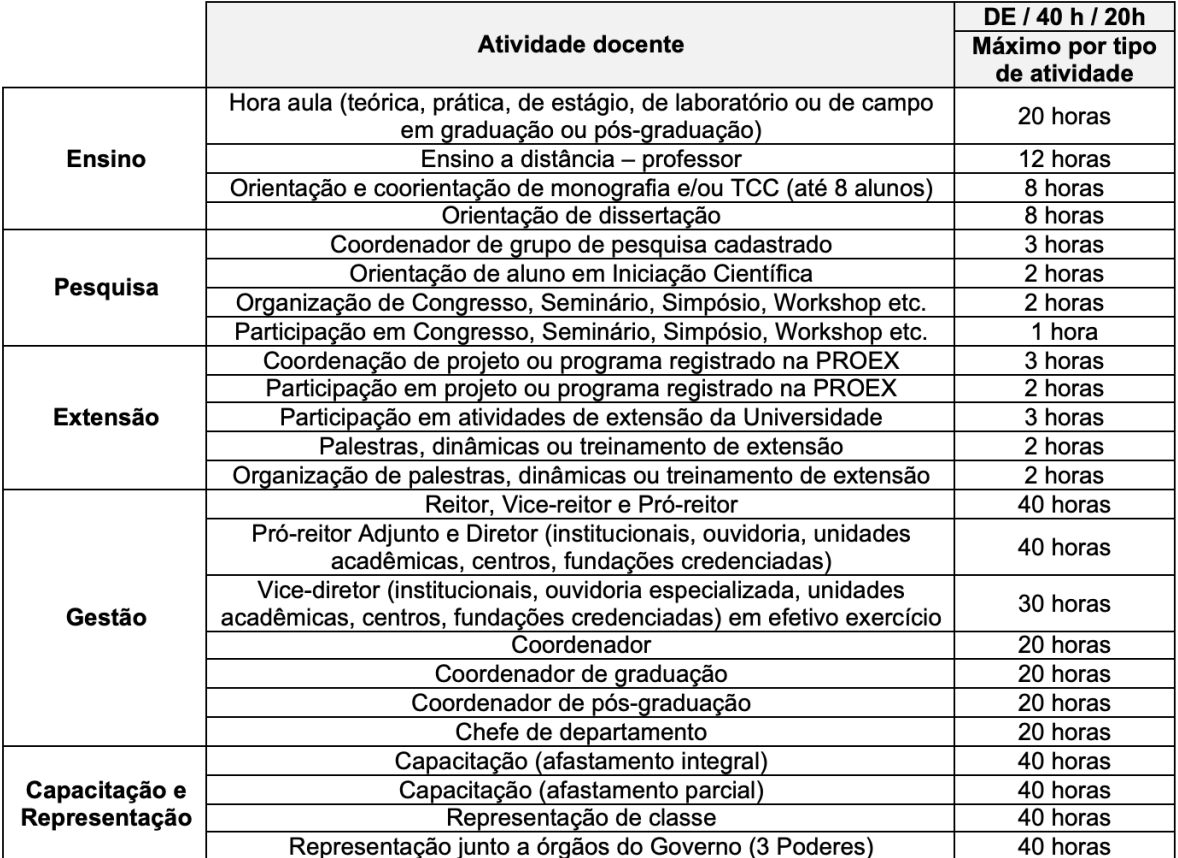

<span id="page-44-2"></span>Figura A.1: Tabela RIT